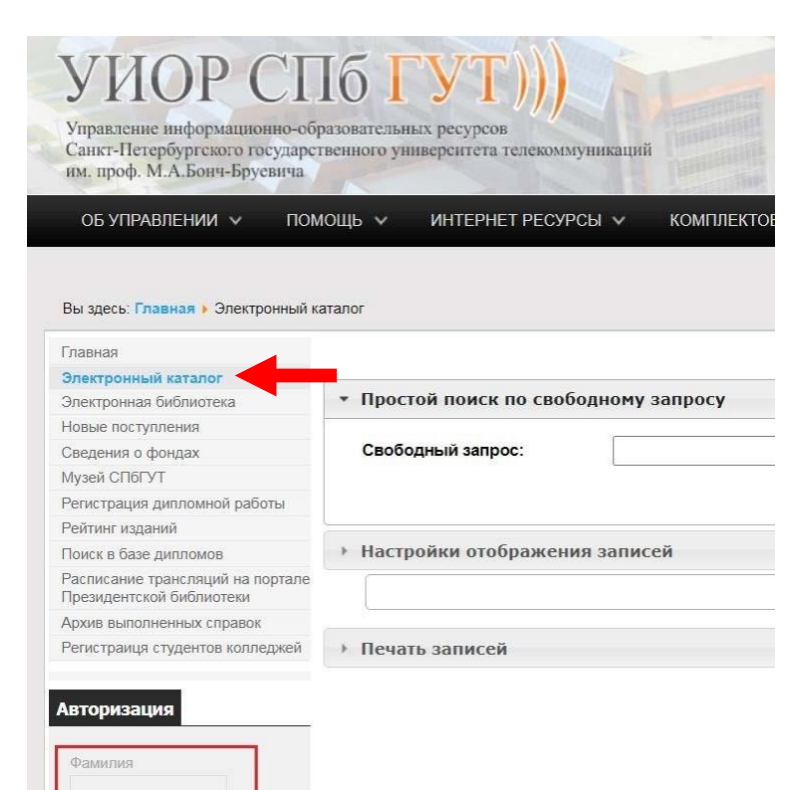

Преподаватели СПбГУТ могут самостоятельно добавить рекомендуемую литературу в рабочие программы. Для этого необходимо:

1. Авторизоваться на сайте библиотеки: [elibsut.ru](http://elibsut.ru/) c использованием фамилии и пароля.

Пароль можно получить в каб. 423/1 (абонемент научной литературы).

- 2. Выбрать пункт главного меню «Электронный каталог».
- 3. Выполнить поиск изданий в электронном каталоге библиотеки.

*Напоминаем, в основную литературу добавляются только учебники и учебные пособия*.

*Литература может рекомендоваться только в том случае, если на один экземпляр издания приходится не более четырёх студентов. При наличии электронной версии все студенты считаются обеспеченными литературой.*

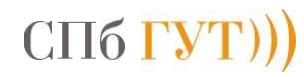

**Пароль** 

 $\Box$ Войти

Запомнить меня

4. Подходящую по тематике литературу необходимо отметить галочками.

Если требуется отменить выделение записей, это можно сделать в «Корзине»:

- Выборочно, нажав «Показать выбранные» и вручную убрав галочки.
- Полностью, нажав «Снять выделение».

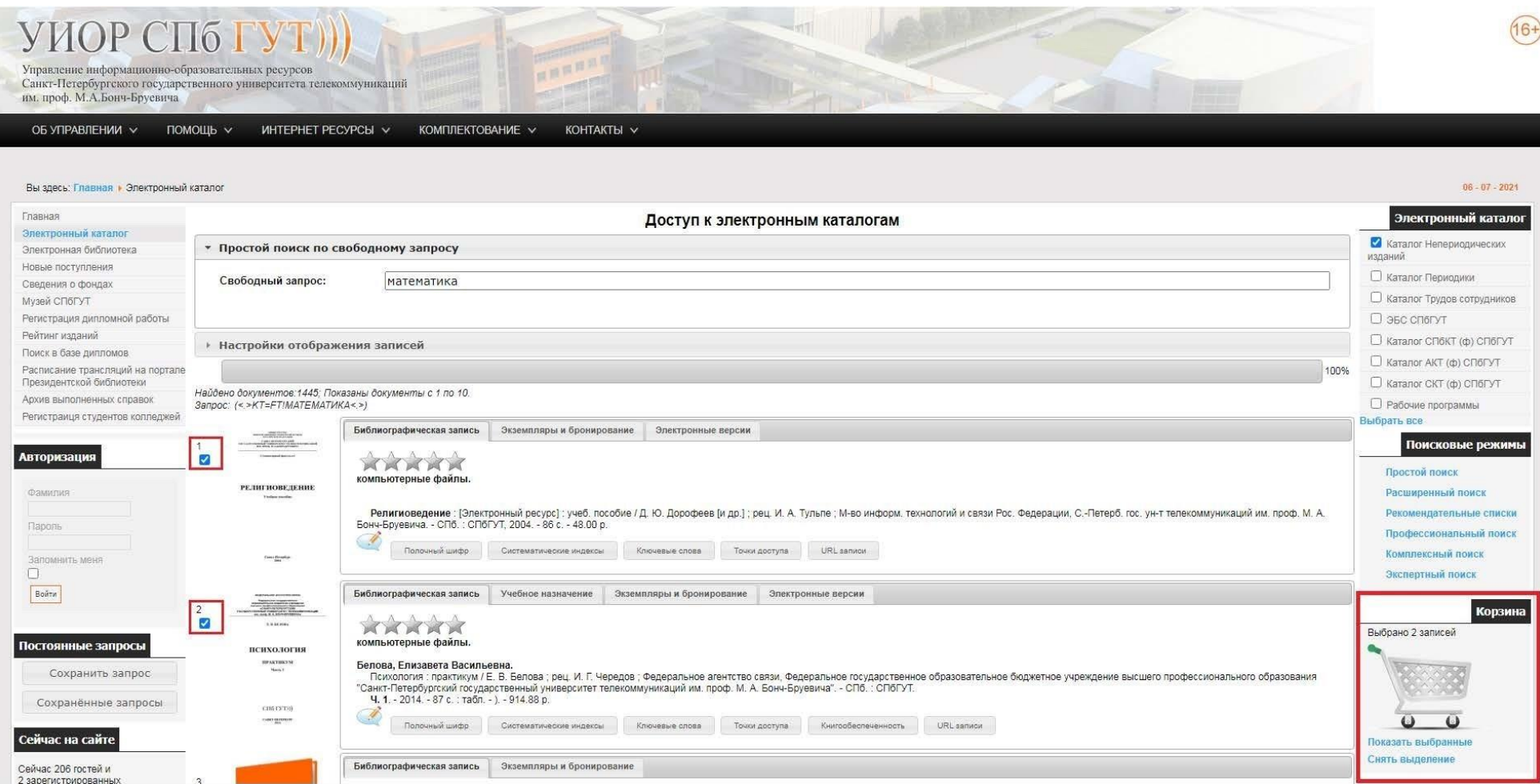

## $C\Pi6$   $\Gamma \text{YT}))$

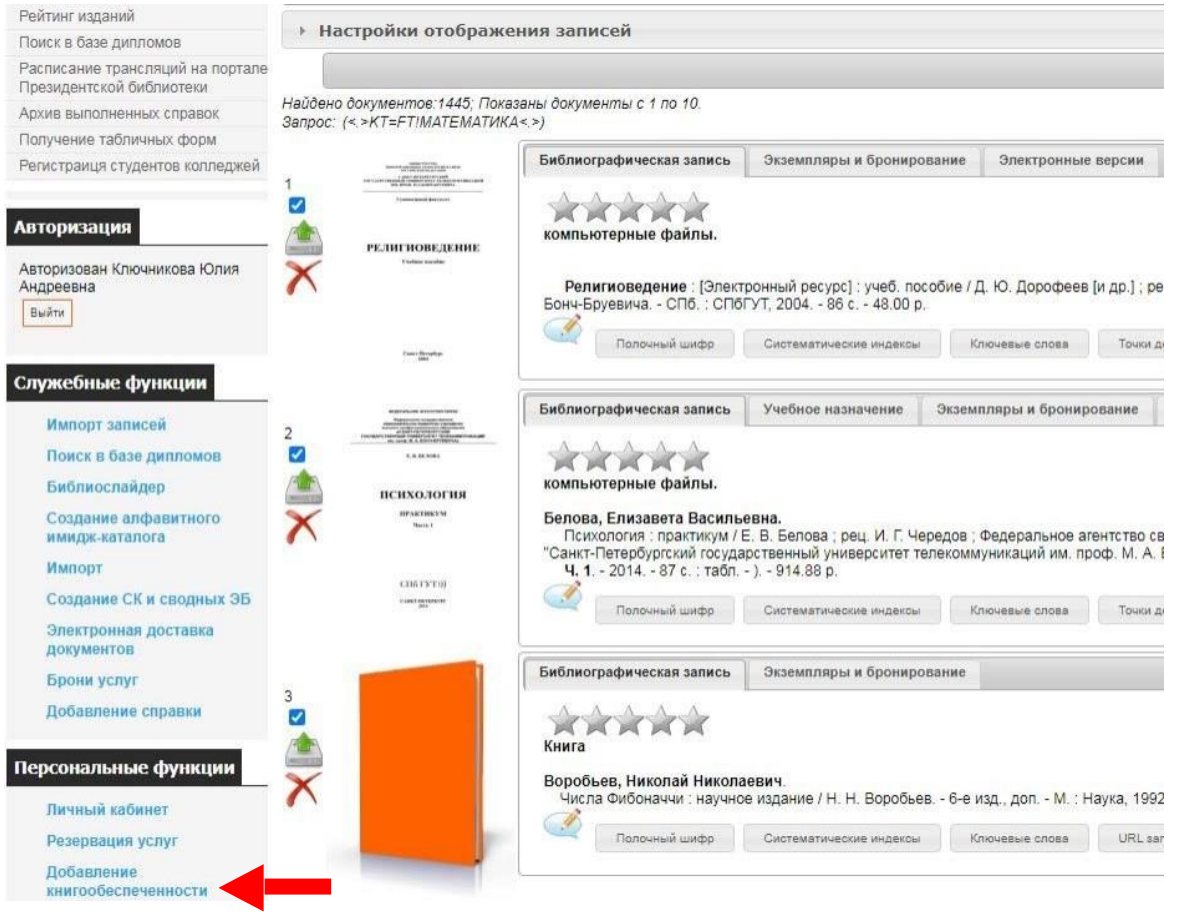

5. Выбрать в разделе Персональные функции режим «Добавление книгообеспеченности».

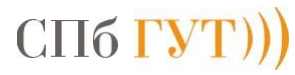

- 6. На открывшейся странице выбрать:
	- «**Кафедру читающую**» из выпадающего списка.
	- Галочкой отметить дисциплины, специальность, уровень подготовки, форму обучения и семестр, к которым необходимо добавить выбранную литературу.

**4**

Если вы не знаете о том, в каких семестрах будет читаться дисциплина, достаточно выбрать вышестоящий элемент древа. Например, если издание рекомендуется по определённой дисциплине для всех специальностей, достаточно выбрать наименование дисциплины. Нужные семестры и формы обучения будут выбраны в соответствии с действующим учебным планом.

- «**Тип литературы**» из выпадающего списка.
- Нажать кнопку «**Добавить книгообеспеченность**».

ВВЕДИТЕ СВЕДЕНИЯ ОБ УЧЕБНОМ НАЗНАЧЕНИИ ВЫБРАННЫХ ИЗДАНИЙ (ИЗДАНИЙ В КОРЗИНЕ) Определяется учебное назначение для изданий: 1. Вдовин В. М. Теория систем и системный анализ / В. М. Вдовин, Л. Е. Суркова, В. А. Валентинов, 2018. - 644 с. Кафедра читающая: КАФЕДРА БИ Преддипломная практика Инновационный менеджмент **О Средства обработки и анализа данных**  $\sim$   $\sim$  Cneu.: 42.03.01 Квалиф.: бкл Форма обуч.: д  $\sqrt{2}$  Cem.: 4  $\angle$  Cem.: 2 Форма обуч.: з √ Форма обуч.: оз Информационные сети и базы данных по зарубежному регионоведению Информационные технологии в менеджменте Тип литературы: ОСН - Основная лите| \* Добавить книгообеспеченность СПб ГУ

Руководство по определению учебного назначения литературы

 $\pmb{\times}$ 

OK

## Информация

Данные об учебном назначении успешно добавлены в 1 запись (записей)!

Появившееся информационное окно свидетельствует об успешном добавлении литературы в рабочие программы.

Если при добавлении была допущена ошибка или литература была выбрана некорректно необходимо написать письмо на адрес kluchnikova@sut.ru в котором указать:

- Дисциплину
- Шифр специальности
- Название ошибочно добавленного издания

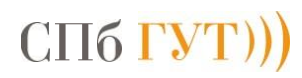